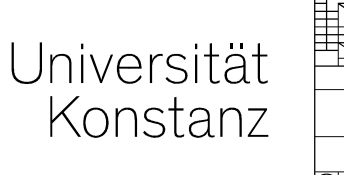

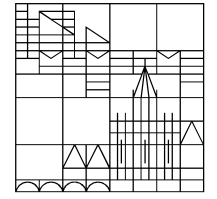

# **Prüfungsplanung in ZEuS Teil B: Ausplanen bereits vorhandenergekoppelter Prüfungen**

**Christina Sattel**Konstanz, Oktober 2020

# **Inhalt**

### **Teil B: Ausplanen bereits vorhandener gekoppelter Prüfungen für das aktuelle Semester**

### I. zum Hintergrund

- 1.Prozess der Prüfungsplanung im Semester
- 2. Ablaufplan im System
- Notwendige Nacharbeiten im Prüfungssatz3.
- II. Massenweises Anlegen gekoppelter Prüfungen (Klickpfade)
	- 1.Übersicht Menüführung
	- 2.Klickwege und Eintragungen

### III. Nachbearbeiten der Prüfungssätze (Klickpfade)

- 1.Übersicht Menüführung
- 2.Klickwege Einzelbearbeitung
- 3.tabellarische Massenbearbeitung

# **0. Zugang und Testumgebung**

## **Zugang**

Testsystem: *https://zeusqs.uni-konstanz.de/testakt*

Zugangsdaten: uniweite Benutzerkennung und Passwort

ggf. müssen Sie nach LogIn Ihre Rolle wechseln

- Klick auf Männchen-Symbol
- gewünschte Rolle aus Dropdown auswählen

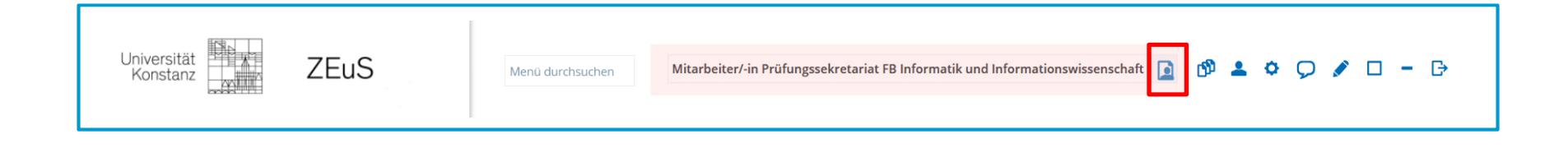

# **1. zum Hintergrund**

# **1. Planungsprozess im Semester**

Existierende **Veranstaltungen für das aktuelle Planungssemester** ausplanen

### **Veranstaltungsplanung für Ihren Bereich (Fachbereich, Fach, etc.) ist abgeschlossen**

 mit Blick auf die prüfungsrelevanten Details*Zuordnungen // Dozent // Lehrsprache // abhängiger Titel*

> Prüfungssätze für **gekoppelte Prüfungen massenweise** für Planungssemester anlegen

### **Prüfungen nachbearbeiten**

*Termindetails (Raum, Bemerkung zur Anmeldung, Zeitraumgruppe)ggf. Zuordnungen nachtragen*

# **2. Ablaufplan im System**

**Massenweises Anlegen aktueller Prüfungssätze für bereits in der Vergangenheit stattgefundene Prüfungen mit gekoppelter Veranstaltung im entsprechenden Planungssemester.**

### **Suche nach relevanten Prüfungen:**

- •*Alle Prüfungen* (keine weitern Einschränkungen)
- $\bullet$ … mit gekoppelter *Veranstaltung im definierten Planungssemester*

### **Ergebnisliste:**

- $\bullet$ zeigt alle Prüfungen mit entsprechenden Kriterien
- $\bullet$ **Abwahl** einzelner Prüfungen möglich

### **Generieren neuer Prüfungssätze**

- $\bullet$ **Definition von Semester und Prüfungsperiode** für den neu anzulegenden Prüfungssatz
- •**Semester der gekoppelten Veranstaltung erneut eintragen**

Prüfungen, für die **bereits ein Prüfungssatz im ausgewählten Semester und Prüfungsperiode** existiert, werden **nicht erneut angelegt**.

**Universität Konstanz**

## **3. Notwendige Nacharbeiten**

**prüfungsrelevante Informationen aus der gekoppelten Veranstaltung werden direkt in den Prüfungssatz geschrieben:** 

- •• Lehrsprache → Prüfungssprache<br>• Dezent → Prüfer
- •• Dozent  $\rightarrow$  Prüfer

### **Notwendige Nacharbeiten**

- •**Terminplanung**
- Raumplanung •
- Anmeldefristen und –verfahren (ggf. bereits aus Vorsemester vorhanden, dann lediglich zu •überprüfen)
- **•** Bemerkungen zum Termin •

# **2. Massenweises Anlegen gekoppelter Prüfungen - Klickwege**

# **2.1 Überblick Menüführung ZEuS**

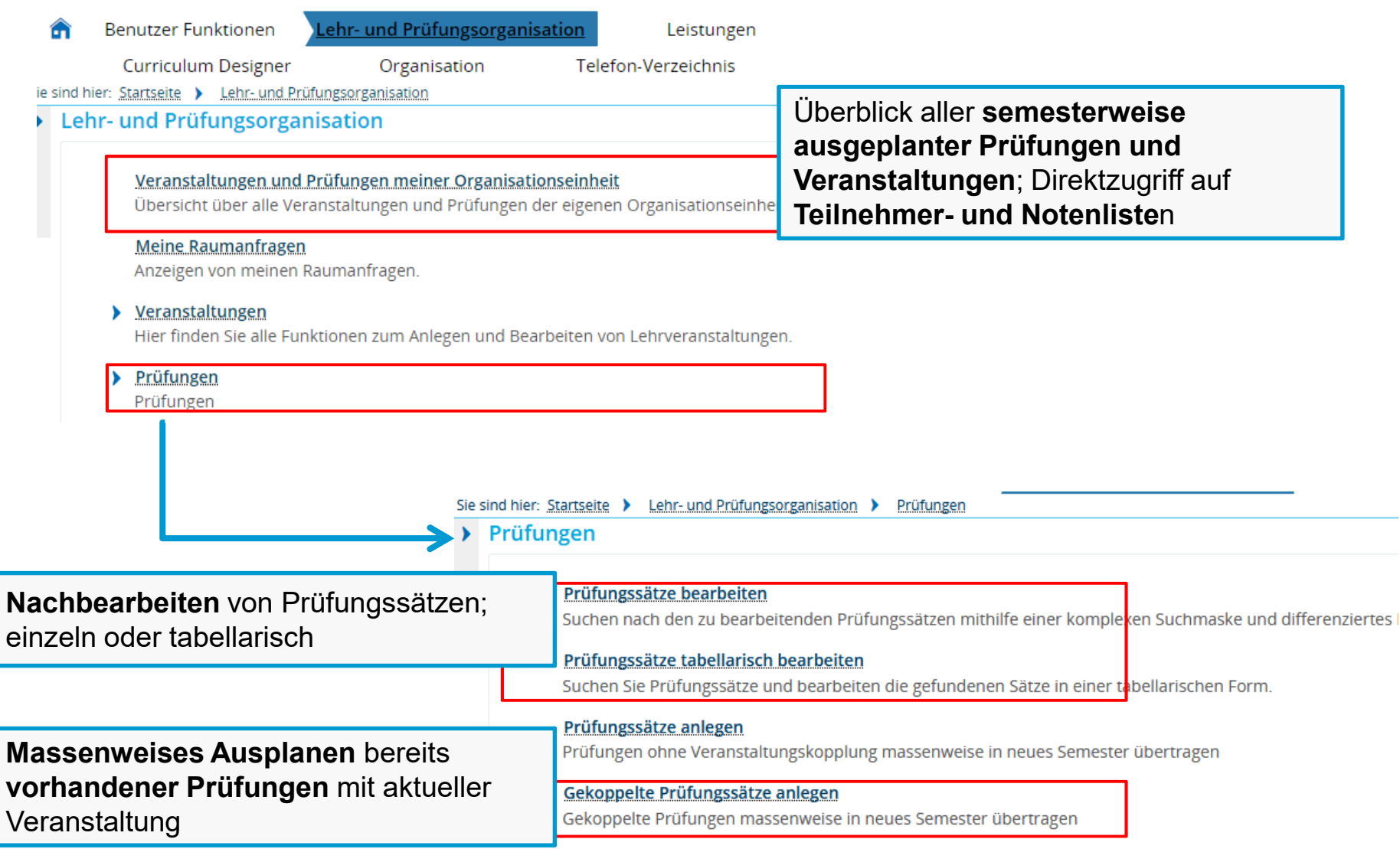

# **2.1 Klickpfad und notwendige Eintragungen**

*Lehr- und Prüfungsorganisation* > *Prüfungen* > *Gekoppelte Prüfungssätze anlegen*

### **relevante Prüfungssätze suchen**

 Auswahl Planungssemester der gekoppelten VeranstaltungSuche nach "ALLEN Elementen"; auch ggf. nicht gültigen (Checkbox markieren)

![](_page_9_Picture_34.jpeg)

# **2. Klickweg und Eintragungen**

**Liste auszuplanender Prüfungen checken und Prüfungssätze generieren**

### Gekoppelte Prüfungssätze anlegen

![](_page_10_Picture_84.jpeg)

# **3. Nachbearbeiten von Prüfungssätzen**

# **3.1 Übersicht Menüführung**

## **Prüfungssätze) einzeln oder tabellarisch bearbeiten**

![](_page_12_Figure_2.jpeg)

- **bestehende Prüfungssätze** für eine •Semester bearbeiten
- • **neue Prüfungssätze** für eine bereits existierende semesterunabhängige Prüfung anlegen
- •Termindetails festlegen
- •Prüfer eintragen
- •Einen Raum buchen
- •Prüfungssätze löschen
- • Zeitraumgruppe (Anmeldefristen und Verfahren)
- • Termine am Raster ausplanen (große schriftliche oder mehrere aufeinander folgende mündliche Prüfungen)
- • Bemerkung zur Prüfungsanmeldung bearbeiten

![](_page_12_Figure_12.jpeg)

- •Termindetails festlegen
- •Prüfer eintragen
- •einen Raum buchen
- •Prüfungssätze löschen
- •Massenbearbeitung starten

Sie sind hier: Startseite > Lehr- und Prüfungsorganisation Prüfungen Prüfungen

#### Prüfungssätze bearbeiten 1

Suchen nach den zu bearbeitenden Prüfungssätzen mithilfe einer kom

#### 2Prüfungssätze tabellarisch bearbeiten

Suchen Sie Prüfungssätze und bearbeiten die gefundenen Sätze in eir

### Prüfungssätze anlegen

Prüfungen ohne Veranstaltungskopplung massenweise in neues Seme

### Gekoppelte Prüfungssätze anlegen

Gekoppelte Prüfungen massenweise in neues Semester übertragen

### **Suche**

![](_page_13_Picture_32.jpeg)

Befüllen Sie die Suchmaske mit den entsprechenden Daten und klicken Sie auf **Suchen**.

Wenn Sie keine Suchkriterien eingeben, erhalten Sie alle Prüfungen **Ihres Fachbereichs** für das gewählte Semester/die gewählte Prüfungsperiode.

## **Ergebnisliste**

![](_page_14_Picture_47.jpeg)

### **Bearbeitungsmaske**

![](_page_15_Figure_2.jpeg)

**16**

**Prüfungsplanung in ZEuS Universität Konstanz**

## **Bearbeitungsmaske**

![](_page_16_Picture_102.jpeg)

### **Grunddaten bearbeiten**

![](_page_17_Figure_2.jpeg)

### **Prüfer eintragen**

![](_page_18_Figure_2.jpeg)

### **Raum anfragen**

![](_page_19_Figure_2.jpeg)

# **3.3 Prüfungssätze massenweise bearbeiten**

- Wählen Sie alle zu bearbeitenden Prüfungen durch setzen von Häkchen aus. 1
- • Öffnen Sie die Massenfeldsetzung. 2
- Bearbeiten Sie die Daten für alle ausgewählten Termine und klicken Sie auf **Anwenden**. 3
- • An- und Abmeldefristen am Termin bearbeiten (nur in Ausnahmefällen - Anmeldefristen sind zentral hinterlegt!)4
- •5Durch Klick auf "Bearbeiten" (Stift-Icon) können Sie einen (Zweit-)Prüfer festlegen oder ändern.
- An dieser Stelle können die Prüfer nicht bearbeitet werden, wenn aus der gekoppelten Veranstaltung **mehrere verantwortliche Dozenten** eingetragen waren. Eine Nachbearbeitung ist dann **nur im jeweiligen Prüfungssatz** möglich. !

![](_page_20_Figure_7.jpeg)

#### Prüfungssätze tabellarisch bearbeiten Suche nach Prüfungen Neue Suche Suche ändern Speichern Massenfeldsetzun

Suchbegriff/e: Prüfungsbezeichnung: test : Mündliche und große schriftliche Prüfungen: Nein : Semester: WiSe 2019 : Verzweigungsebene: 1

2

#### **Suchergebnis**

![](_page_20_Picture_137.jpeg)

**Universität Konstanz**

![](_page_21_Picture_0.jpeg)

![](_page_21_Picture_1.jpeg)

# **HerzlichenDank!**

**Team Campusmanagement**